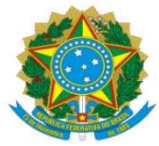

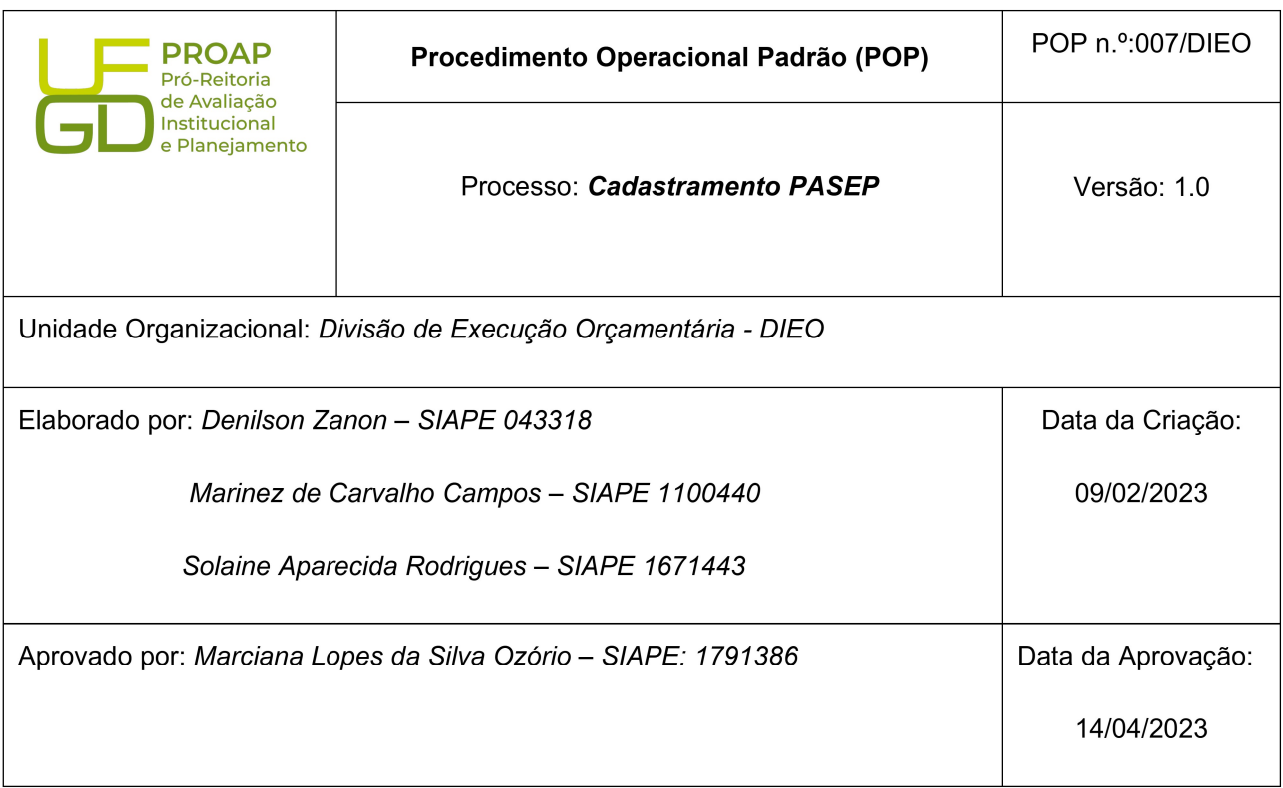

# OBJETIVO:

Orientar os procedimentos para cadastro no PASEP – Programa de Formação do Patrimônio do Servidor Público de novos servidores da UFGD.

## SIGLAS E ABREVIATURAS:

PROAP - Pró-Reitoria de Avaliação Institucional e Planejamento.

PROGESP - Pró-reitoria de Gestão de Pessoas.

COOF - Coordenadoria de Orçamento e Finanças.

DIEO - Divisão de Execução Orçamentária.

BB – Banco do Brasil S/A.

PASEP – Programa de Formação do Patrimônio do Servidor Público.

# DOCUMENTOS DE REFERÊNCIA:

- Lei Complementar nº 8, 03/12/70 PASEP
- https://autoatendimento.bb.com.br/apf-apj-acesso/#/transacao/acesso-apj/1

## RECURSOS NECESSÁRIOS:

Computador com acesso à internet.

Acesso no Gerenciador Financeiro do Banco do Brasil com Chave e Senha liberados pelo Banco do Brasil.

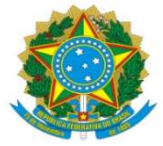

# RESPONSABILIDADES:

PROGESP – Solicitante; DIEO – Cadastrar PASEP.

# ETAPAS DO PROCEDIMENTO:

1- Receber demanda da PROGESP – Divisão de Planejamento de Pessoal -DPP, via e-mail com Formulário PASEP – Inclusão e alteração dados da participação – Banco do Brasil 2- Conferir se todos dados do Formulário estão preenchidos

-Nome do participante -Data de Nascimento -CPF -Nome da mãe -Nome do pai -Sexo -Nacionalidade -Naturalidade -UF -Título de Eleitor -RG -Órgão emissor -UF -Data de emissão -Nº da CTPS -Nº da série da CTPS -UF -Data de emissão -Ano 1º emprego -CNPJ do empregador -Endereço (servidor) -Município -UF -CEP -Loca e data -Assinatura -Carimbo empregador

3- Acessar site Banco do Brasil https://www.bb.com.br/site/

4- Acessar Gerenciador Financeiro: Acesse sua Conta > Setor Público > Chave > Senha

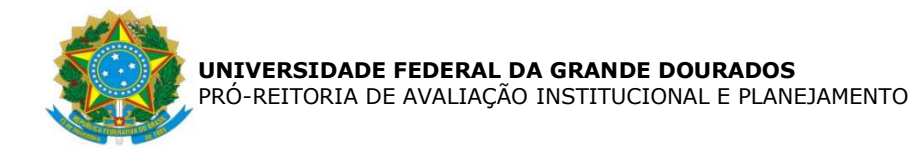

## 5- Acessar Menu > Aba: Gestão Pública

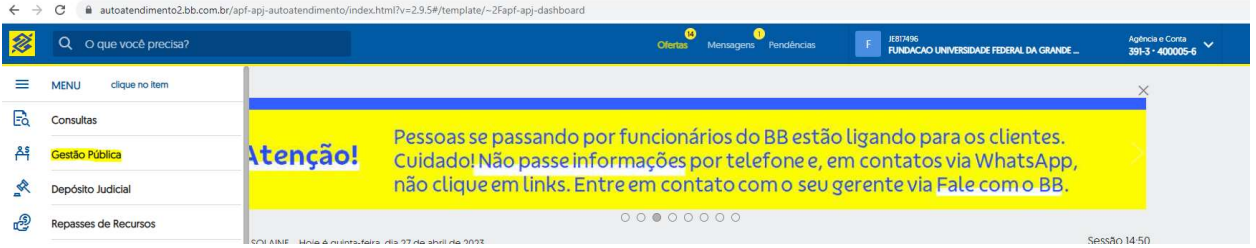

# 6- Acessar PASEP > Participante - Cadastramento

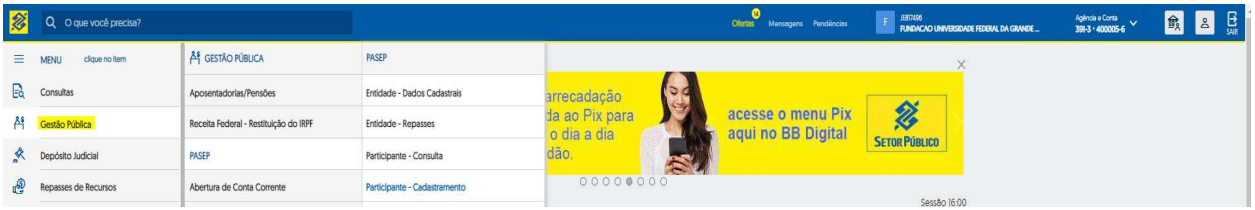

# 7- Preencher dados no Formulário

#### Participante - Cadastramento

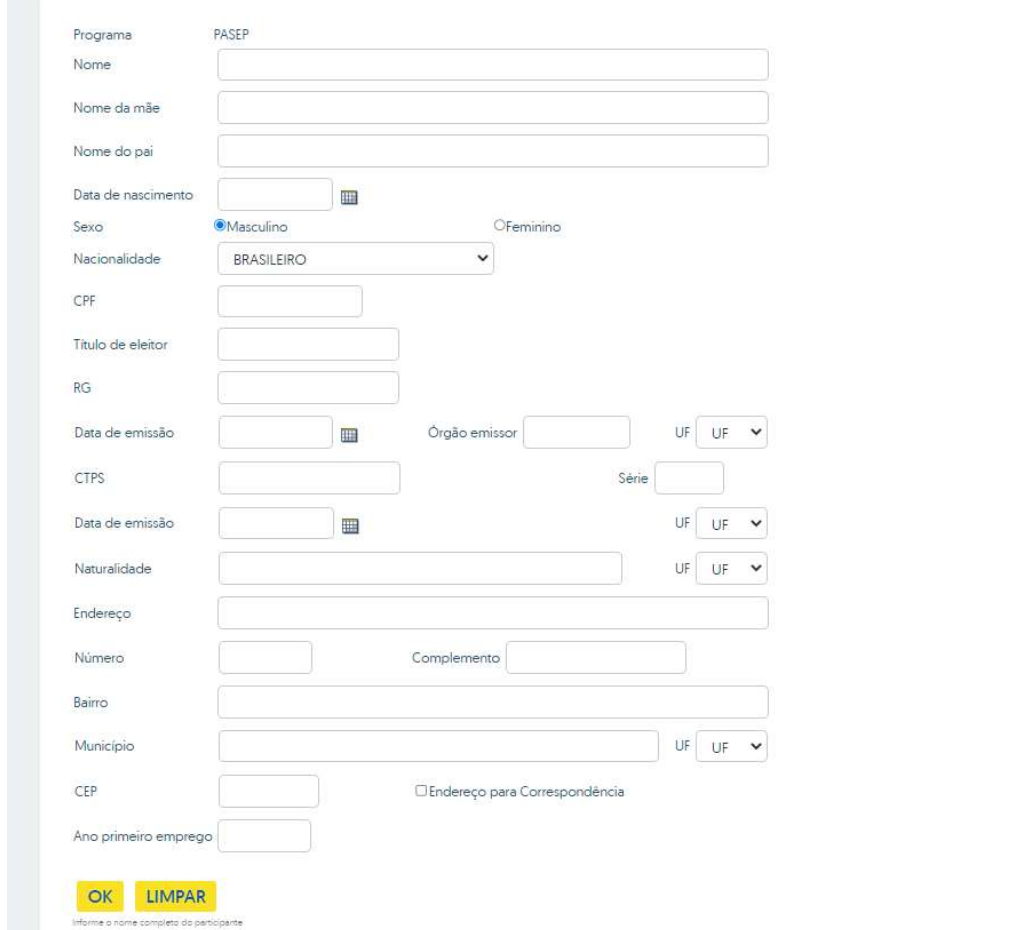

Obs. O número da Carteira de Trabalho Digital, considerar os primeiros 07 dígitos do CPF e a Série os últimos 04 dígitos.

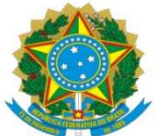

- 8- Clicar OK
- 9- Clicar Imprimir para gerar em PDF o Cadastro PASEP
- 10- Salvar Castrado PASEP na pasta da rede PROAP/COOF/DIEO/PASEP

11- Enviar via resposta de e-mail para PROGESP – Divisão de Planejamento de Pessoal – DPP o Cadastro do PASEP.